**Λογισµικό: Microworlds Pro Ενδεικτική Διάρκεια: 45 λεπτά**

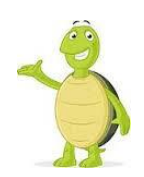

Σε κάθε γλώσσα προγραμματισμού είναι πολύ χρήσιμη μια συγκεκριμένη δομή. Η δομή αυτή είναι η δομή επανάληψης η οποία μας δίνει τη δυνατότητα να επαναλάβουμε κομμάτια κώδικα χωρίς να χρειάζεται να γράφουμε ξανά και ξανά τον ίδιο κώδικα.

## **Δραστηριότητα 1**

#### **1. Πως μπορούμε να επαναλάβουμε κομμάτια κώδικα;**

Έστω ότι θέλουμε να σχεδιάσουμε ένα τετράγωνο με πλευρά 100pixel. Τότε θα έπρεπε να γράψουμε:

**στκ μπ** 100 **δε** 90 **μπ** 100 **δε** 90 **μπ** 100 **δε** 90 **μπ** 100 **δε** 90

Παρατηρήστε ότι η εντολές **«μπ 100 δε 90»** επαναλαμβάνονται **τέσσερις** φορές. Θα μπορούσαμε να έχουμε το ίδιο αποτέλεσμα αν χρησιμοποιούσαμε μια εντολή που να επαναλαμβάνει αυτές τις εντολές. Η εντολή αυτή είναι:

**Επανάλαβε** αριθμός\_επαναλήψεων [λίστα οδηγιών - εντολών] Στην παραπάνω περίπτωση θα μπορούσαμε να σχεδιάσουμε το τετράγωνο γράφοντας: **στκ επανάλαβε** 4 [μπ 100 δε 90]

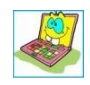

**Δοκίμασε** τώρα να δημιουργήσεις ένα τετράγωνο με πλευρά 70pixel

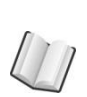

### **Δραστηριότητα 2 2. Πώς μπορούμε να σχεδιάσουμε ένα ορθογώνιο**

Έστω ότι θέλουμε να σχεδιάσουμε ένα ορθογώνιο με πλευρές 50 και 100 pixel αντίστοιχα. Τότε θα πρέπει να γράψουμε:

**στκ μπ** 100 **δε** 90 **μπ** 50 **δε** 90 **μπ** 100 **δε** 90 **μπ** 50 **δε** 90

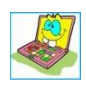

**∆οκίµασε** τώρα να σχεδιάσεις ένα ορθογώνιο χρησιμοποιώντας την εντολή **Επανάλαβε.**

Γυμνάσιο Ανωγείων Σελίδα 1

Δομή Επανάληψης

# **Δραστηριότητα 3**

### **3. Πως μπορούμε να σχεδιάσουμε ένα τρίγωνο;**

Για να σχεδιάσουμε ένα τρίγωνο αλλά και οποιοδήποτε άλλο σχήμα, θα πρέπει να σκεφτούμε κάθε φορά ποια είναι η γωνία περιστροφής της χελώνας. Στη γεωμετρία της χελώνας η γωνία περιστροφής είναι πάντα η εξωτερική γωνία. Για να το καταλάβουμε αυτό ας δούμε το παρακάτω παράδειγμα: ε

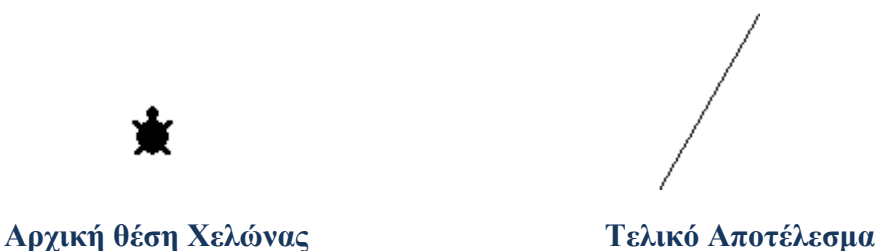

Στο παράδειγμα η θέση της χελώνας είναι ευθεία πάνω. Στόχος μας είναι να σχεδιάσουμε την γραμμή που είναι δεξιά ( η γωνία που σχηματίζει η γραμμή με το οριζόντιο άξονα είναι 60<sup>°</sup> Σκεφτόμαστε να περιστρέψουμε τη χελώνα μας τόσες μοίρες όσες είναι η εξωτερική γωνία. Άρα:

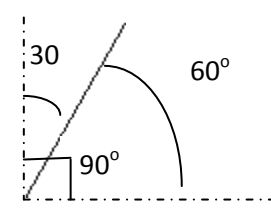

**∆οκίµασε** τώρα να φτιάξεις ένα ισόπλευρο τρίγωνο με πλευρά 100pixel χρησιμοποιώντας την εντολή **επανάλαβε.**

# **Δραστηριότητα 4**

### **4. Πως μπορούμε να σχεδιάσουμε ένα κανονικό πεντάγωνο ή εξάγωνο;**

Για να σχεδιάσουμε ένα τετράγωνο χρησιμοποιούμε την εντολή **Επανάλαβε 4 [μπ 100 δε 90]**

### **Η χελώνα έστριψε συνολικά 4 \* 90<sup>ο</sup> = 360<sup>ο</sup>**

Παρατηρήστε πως η χελώνα κάνει μια ολική περιστροφή 360 μοιρών. [Ολική περιστροφή 360 μοιρών σημαίνει να περιστραφεί η χελώνα μέχρι να γυρίσει στην αρχική της θέση και κατεύθυνση γιατί ένας κύκλος έχει 360 μοίρες.] Στην πραγματικότητα, η χελώνα περιστρέφεται κατά 360 μοίρες προκειμένου να σχεδιάσει ένα απλό πολύγωνο:

 $\uparrow$  4 x 90 = 360

 $\uparrow$  3 x 120 = 360

**Η χελώνα περιστρέφεται κατά 360 μοίρες για να ολοκληρώσει τη διαδρομή της γύρω από ένα απλό κλειστό σχήμα και να επιστρέψει στην αρχική της θέση και κατεύθυνση.**

Δομή Επανάληψης

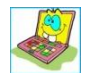

**∆οκίµασε** τώρα να χρησιμοποιήσετε την παρακάτω εντολή αλλάζοντας τις τιμές στις οδηγίες **Logo**, προκειμένου να σχεδιάσετε και άλλα πολύγωνα:

#### **επανάλαβε\_\_[μπροστά 100 δεξιά \_\_]**

## **Δραστηριότητα 5**

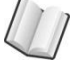

Αν πειραματιστείτε αρκετά, θα διαπιστώσετε πως το θεώρημα δεν ισχύει για όλες τις περιπτώσεις:

#### **επανάλαβε 5 [μπροστά 100 δεξιά 144]**

Η οδηγία αυτή λέει στη χελώνα να σχεδιάσει ένα αστέρι. Αυτή τη φορά η χελώνα κάνει δύο ολικές περιστροφές, δύο φορές κατά 360 μοίρες, δηλαδή κατά 720 μοίρες.

Έτσι καταλήγουμε στο **:**

Η χελώνα **περιστρέφεται κατά 360 μοίρες** ή κατά **ένα πολλαπλάσιο των 360 μοιρών** για να ολοκληρώσει τη διαδρομή της γύρω από ένα απλό κλειστό σχήμα και να επιστρέψει στην αρχική της θέση και κατεύθυνση.

Η μετακίνηση της χελώνας είναι ανεξάρτητη από την περιστροφή της. Η ανεξαρτησία μετακίνησης και περιστροφής στη γεωμετρία χελώνας **είναι ένα πολύ δυναμικό στοιχείο**.

Για παράδειγμα, χάρη σε αυτό το χαρακτηριστικό μπορείτε εύκολα να σχεδιάσετε το ίδιο σχήμα με διαφορετικό προσανατολισμό:

#### **επανάλαβε 5 [επανάλαβε 4 [μπ 100 δε 90] δε 72]**

Παρατηρήστε το παραπάνω σχήμα και σημείωσε στο τετράδιο σου.

- Τι θα αλλάξουμε στις παραπάνω οδηγίες Logo για να σχεδιάσουμε π.χ. 10 τετράγωνα αντί 5;
- Τι θα αλλάξουμε στις παραπάνω οδηγίες Logo για να σχεδιάσουμε π.χ. 5 τρίγωνα αντί τετράγωνα;
- Τι θα αλλάξουμε στις παραπάνω οδηγίες Logo για να σχεδιάσουμε π.χ. 10 τρίγωνα αντί 5;

**επανάλαβε \_\_ [επανάλαβε \_\_ [μπ \_\_ δε \_\_ ] δε \_\_ ]** 

## **Δραστηριότητα 6**

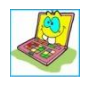

**∆οκίµασε** τώρα να αλλάξεις τις τιμές στις οδηγίες **Logo**, προκειμένου να σχεδιάσετε και άλλα πολύγωνα σημείωσε τα στο τετράδιο σου :

**επανάλαβε \_\_ [επανάλαβε \_\_ [μπ 100 δε \_\_ ] δε \_\_ ]**

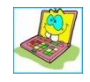

**∆οκίµασε** τώρα να αλλάξεις τις τιμές στις οδηγίες **Logo**, προκειμένου να σχεδιάσετε και άλλα πολύγωνα διαφορετικών μεγεθών:

**επανάλαβε \_\_ [επανάλαβε \_\_ [μπ \_\_ δε \_\_ ] δε \_\_ ]**

## **Δραστηριότητα 7**

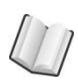

Πώς μπορούμε να σχεδιάσουμε έναν κύκλο;

Για να σχεδιάσουμε ένα κύκλο πρέπει να γράψουμε:

**Επανάλαβε** 360 [μπ 1 δε 1]

Δομή Επανάληψης

Δηλαδή κάθε φορά πρέπει να στρίβουμε  $1^{\circ}$ 

Τι θα κάνουμε αν αντί για ένα ολόκληρο κύκλο θέλουμε να σχεδιάσουμε ένα τόξο; Θα πρέπει να επαναλάβουμε τη διαδικασία τόσες φορές όσες είναι οι μοίρες του τόξου. Αν λοιπόν θέλουμε να σχεδιάσουμε ένα τόξο 60<sup>°</sup> θα γράψουμε:

**Επανάλαβε** 60 [μπ 1 δε 1]

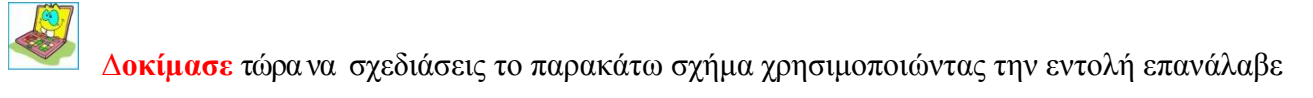

**Σκέψου...** ότι η χελώνα πρέπει να σχεδιάσει ένα τόξο γωνίας  $X^{\text{o}}$  μετά να στρίψει κατά γωνία ίση με 180 - Χ<sup>ο</sup> και μετά να ξανασχεδιάσει ένα τόξο γωνίας Χ<sup>ο</sup>